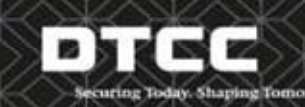

# **Counterparty Reference Data and Enrichment Service**

**The global derivatives market is preparing for new regulatory reporting requirements scheduled for 12th February 2014.**

**One of the main challenges for a reporting party in providing counterparty delegation is the collection, storage and maintance of the propriety counterparty data of the client wanting to delegate reporting.**

**The Counterparty Reference Data and Enrichment service is an industry supported solution that collates, and disseminates the proprietary counterparty data required for EMIR reporting. This empowers the client** to own and manage their own data fields and provides the reporting party with a simple data collection **method to support delegation.**

If delegated reporting is offered by your counterparty, this service enables you to enrich the reporting with **your proprietary information for EMIR reporting purposes.**

**Follow these five simple steps to enrol yourself in the service**

#### **STEP 1. LEGAL ENTITY IDENTIFIER (LEI)**

ESMA and other European competent authorities have clarified their desire for all entities included in Trade Repositories to be identified by an LEI. LEI's for each legal entity can be obtained at https://www.ciciutility.org or through certain broker/dealers.

#### **STEP 2. CRD - COUNTERPARTY DATA COLLECTION AND SYSTEM ACCESS**

The first requirement is for you to submit your responses to the 10 EMIR proprietary counterparty data values (see Appendix 1) to CRD as well as identify the reporting parties that can have access to this data. This ensures you only have to provide the data once and enables your reporting parties to access only they data you want them to see. So enabling the GTR, as well your reporting party to utilise your counterparty date valuesto complete your EMIR trade records.

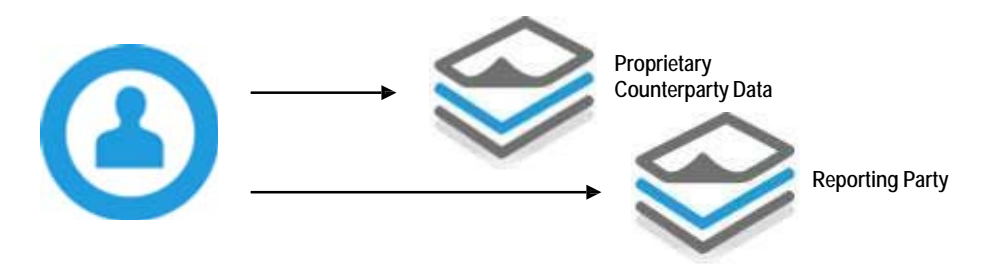

- 1. Your Reporting party will invite you to utilise CRD as part of your delegated reporting arrangement.
- 2. The Reporting Party will communicate to you the website link for CRD.
- 3. Once you have received this initial link, you will need to click on it to set up an account. During this process you will be

## **Contacts**

Further information

More detailed information about specific requirements can be provided by our European team:

Europe and Middle East Email: GTR-EMEA@dtcc.com Tel: +44 207 650 1545

Online registration www.dtcc.com/gtr

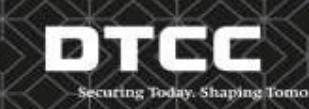

# **Counterparty Reference Data and Enrichment Service**

asked some basic information to identify yourself. Such as your name, LEI and email. As you cannot change this information once it is input, we recommend that you use a firm group ID and email address where possible.

- 4. After completing step 3 and submitting the request, DTCC will then send you login details.
- 5. After logging in, the final requirement isto update the 10 counterparty data values and identify the reporting parties who will have access to your information.

Once this is completed, your reporting party and the GTR have the necessary information to be able to complete your delegated reporting. A full user guide can be found can be found on the CRD site itself.

#### **STEP 3. GTR ON-BOARDING (OPTIONAL)**

As part of the arrangement with your reporting party, they may ask you to on board to the GTR. This will enable you to view the recordsthat have been reported on your behalf as well as report data separately if required.

There are two options here.

*Single entity* – If you only have one entity to on board then you can complete thisthrough our online registration portal.

**Multiple entities** – If you have multiple entities to on‐board then you will need to go through our "in person" on boarding and CRD completion process which can be arranged by emailing.

Either way, contact the DTCC onboarding team at gtr\_onboarding@dtcc.com. They will work with you to ascertain which onboarding method best suits, and send you either the login detailsfor the online registration portal or the onboarding forms for manual on boarding.

#### **STEP 4. CRE - COUNTERPARTY REFERENCE ENRICHMENT – NO ACTION REQUIRED**

Now that your data is stored in CRD, the reporting party hastwo options in how they use the data.

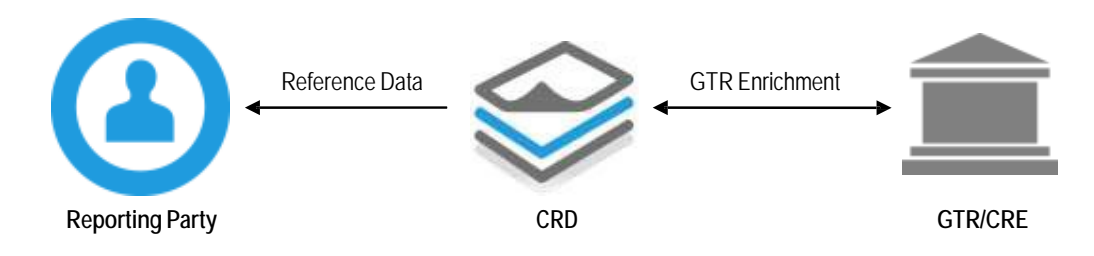

**Reference Data only.** CRD offers the ability for the reporting party just to download the data through an XLS file or HTTP that you have entitled them to see. This can then be use within their own reporting tools or services.

**Auto GTR Enrichment.** The key Benefit of CRD is the automatic enrichment of counterparty data onto reportable trades

## **Contacts**

Further information More detailed information about specific requirements can be provided by our European team:

Europe and Middle East Email: GTR-EMEA@dtcc.com Tel: +44 207 650 1545

Online registration www.dtcc.com/gtr

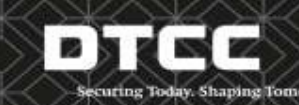

# **Counterparty Reference Data and Enrichment Service**

that have been delegated and submitted to the GTR by another party. This enables the reporting party to just submit the common data and LEI of the counterparty and DTCC will enrich the missing counterparty fields directly from CRD. Where possible this leverages the existing GTR message formats and procedures for OTC Core and ETD (OTC Lite will follow later). The simple steps are out lined below.

- Trades requiring enrichment need to be sent to a separate and specific queue, utilising they submission types of FpML over MQ, CSV and FPML via SFTP.
- The reporting party send the trade record with delegation flagged as required. The record needs to contain the Common data, the reporting party's full counterparty data and just the LEI of the client.
- The Counterparty Reference Enrichment (CRE) service will intelligently source the client's counterparty data from CRD, automatically enrich the counterparty data for the reportable trade, and then send the complete record to the GTR to store both reportable sides of the trade. This is done utilising the clients LEI and the reporting party access rights granted by the client in CRD.

The client (if on boarded to the GTR) can then access the GTR to see their record of the trade with the EMIR specific common and their own counterparty data fully completed.

#### **STEP 5 CRE - COUNTERPARTY REFERENCE ENRICHMENT – CLIENT CONTROL**

The full record of the trade is held in your account in the GTR with the counterparty data populated from the data you initially input into CRD. There may be data elements such as "purpose of trade" where your default value in CRD is not applicable to a specific trade.

Utilising CRE you have the ability to submit an update message which will override any of the 10 proprietary counterparty data values. This allows you to own and change the date without the involvement of the reporting party.

A guide for this final phase will be published soon and as a user of this service will be sent directly to you as well as being made available at www.dtcc.com/GTR.

### **Contacts**

Further information More detailed information about specific requirements can be provided by our European team:

Europe and Middle East Email: GTR-EMEA@dtcc.com Tel: +44 207 650 1545

Online registration www.dtcc.com/gtr

### APPENDIX 1 - CRR REQUIRED COUNTERPARTY DATA FIELDS

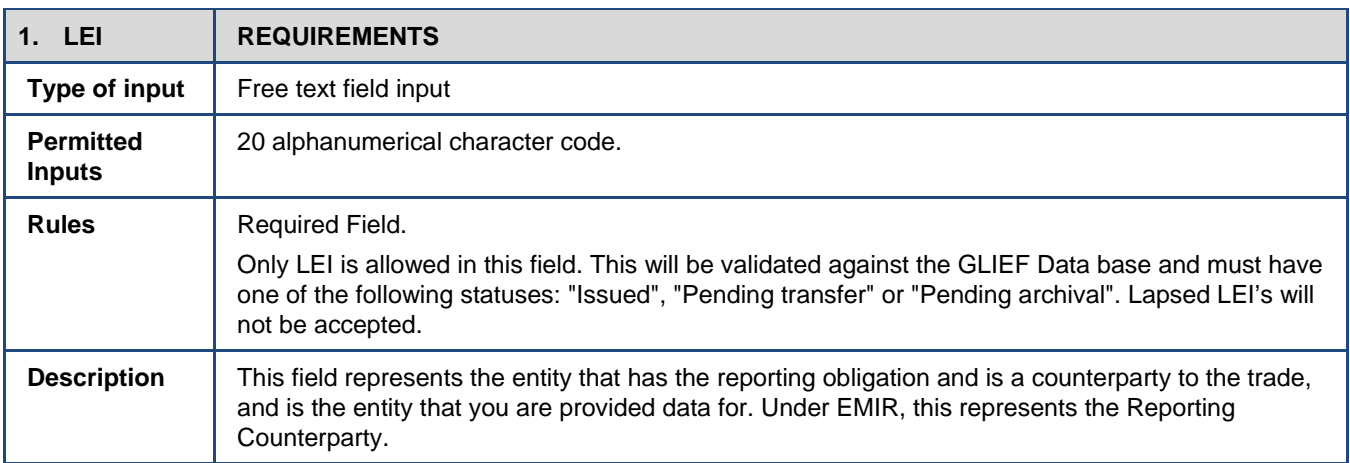

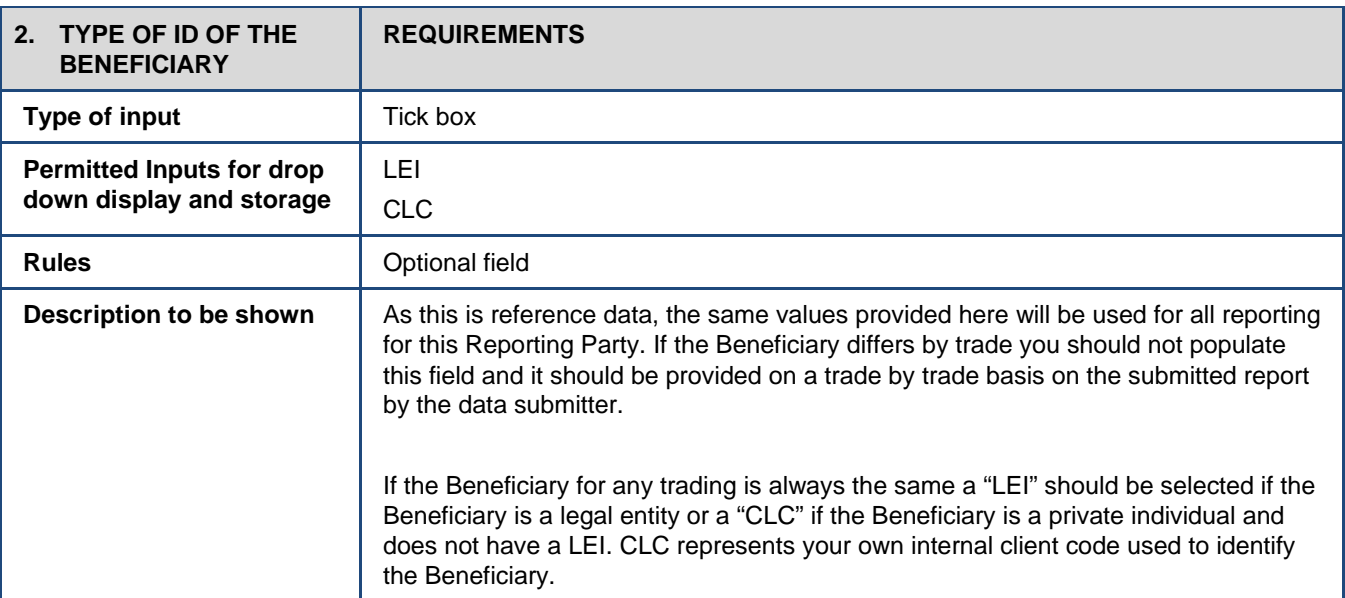

## **Contacts**

#### Further information

More detailed information about specific requirements can be provided by our European team:

Europe and Middle East Email: GTR-EMEA@dtcc.com Tel: +44 207 650 1545

Online registration

www.dtcc.com/gtr

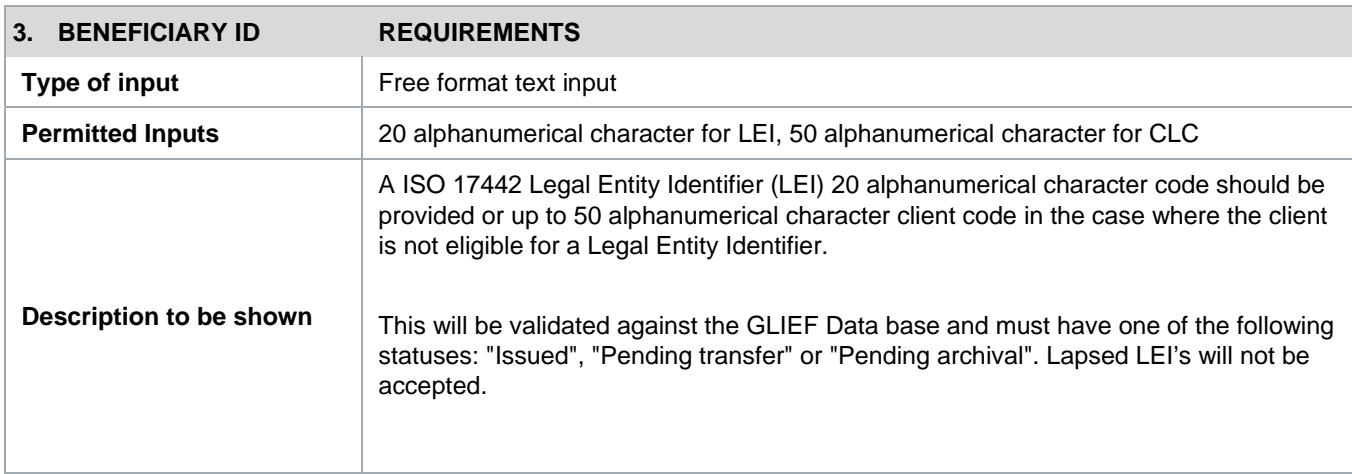

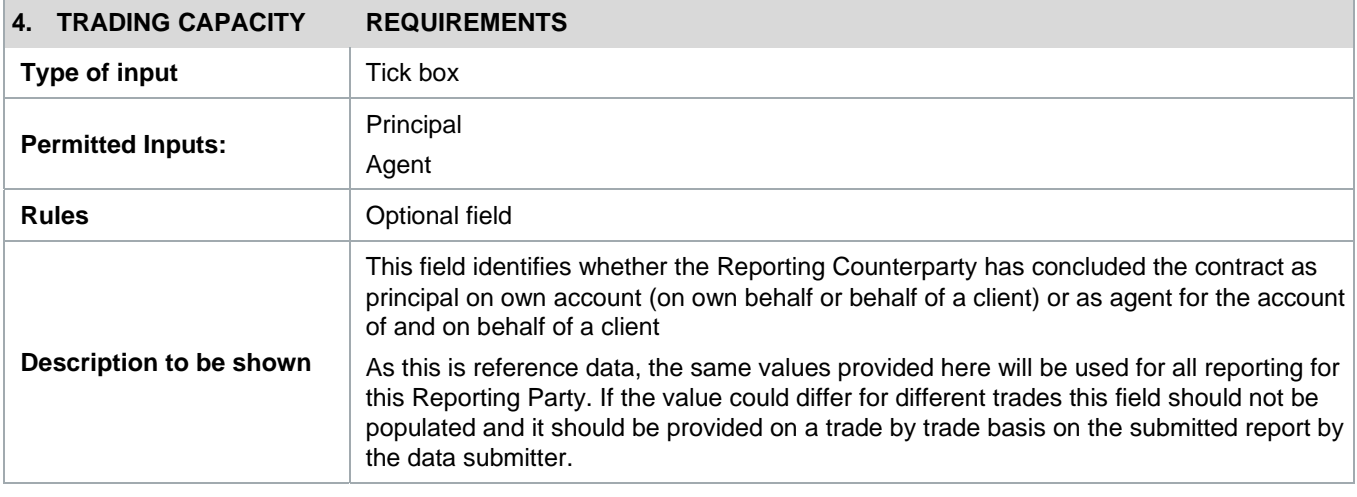

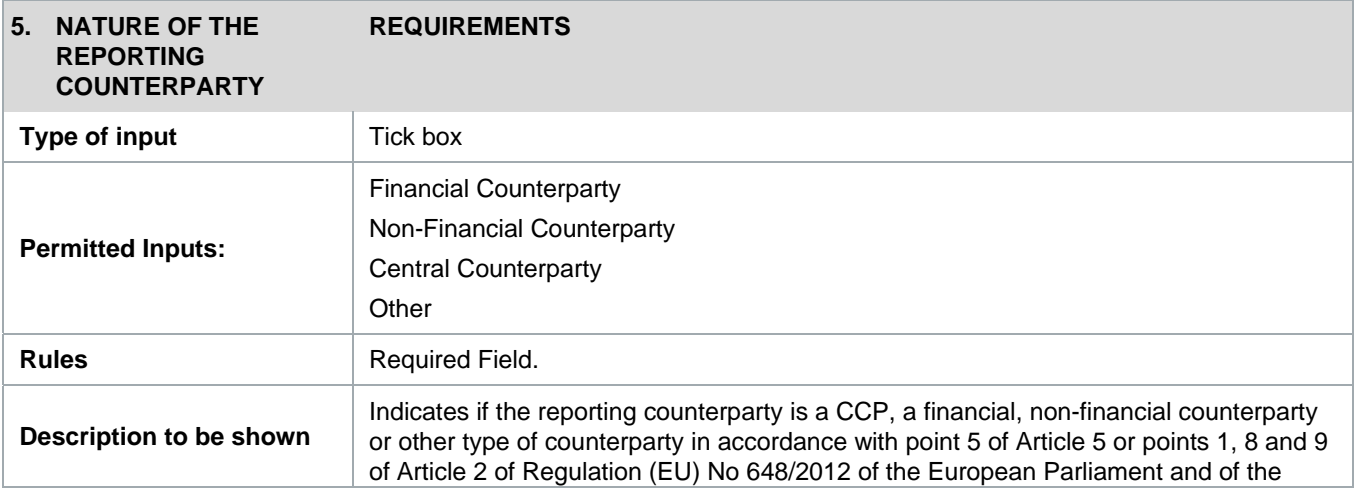

# **Contacts**

Further information More detailed information about specific requirements can be provided by our European team:

Europe and Middle East Email: GTR-EMEA@dtcc.com Tel: +44 207 650 1545

Online registration www.dtcc.com/gtr

Council.

**Conditional Fields:** 

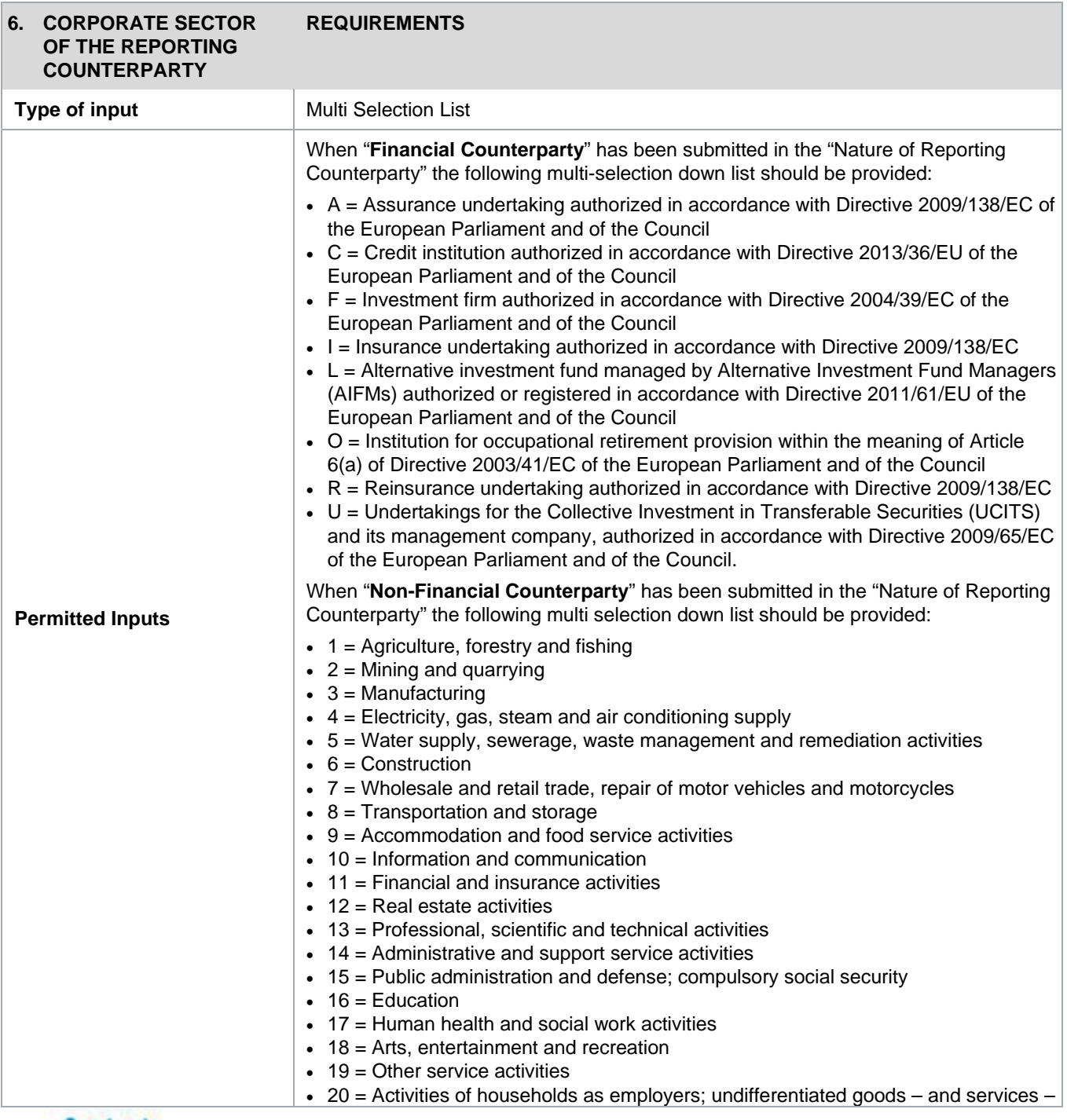

## **Contacts**

Further information

More detailed information about specific requirements can be provided by our European team:

Europe and Middle East Email: GTR-EMEA@dtcc.com Tel: +44 207 650 1545

Online registration www.dtcc.com/gtr

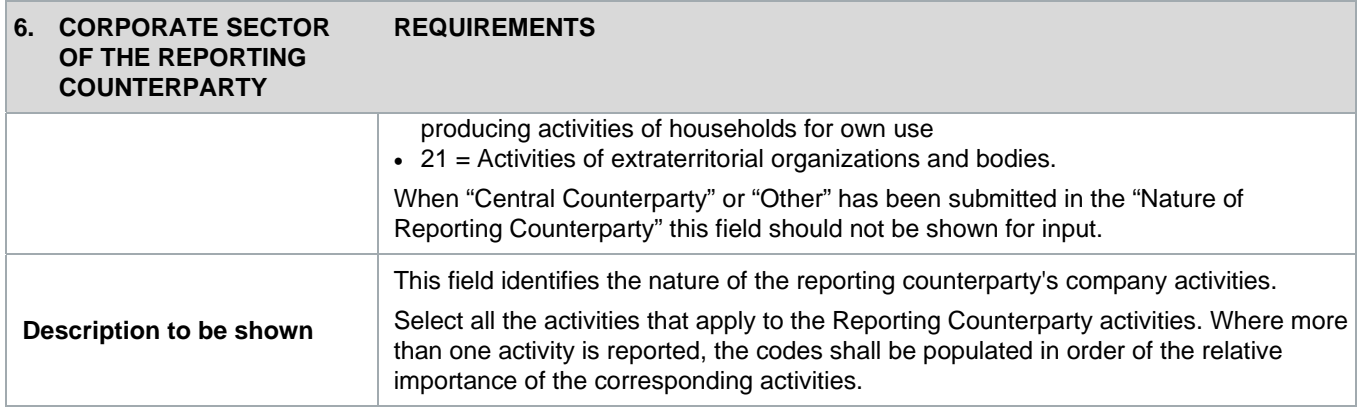

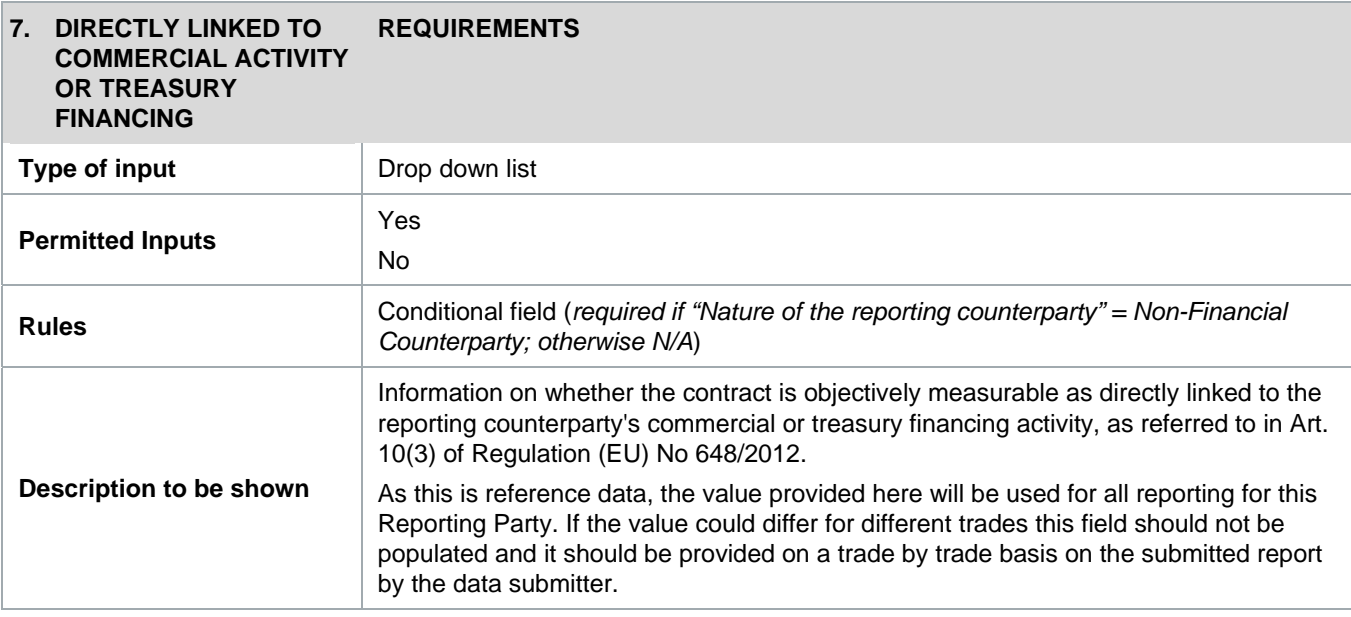

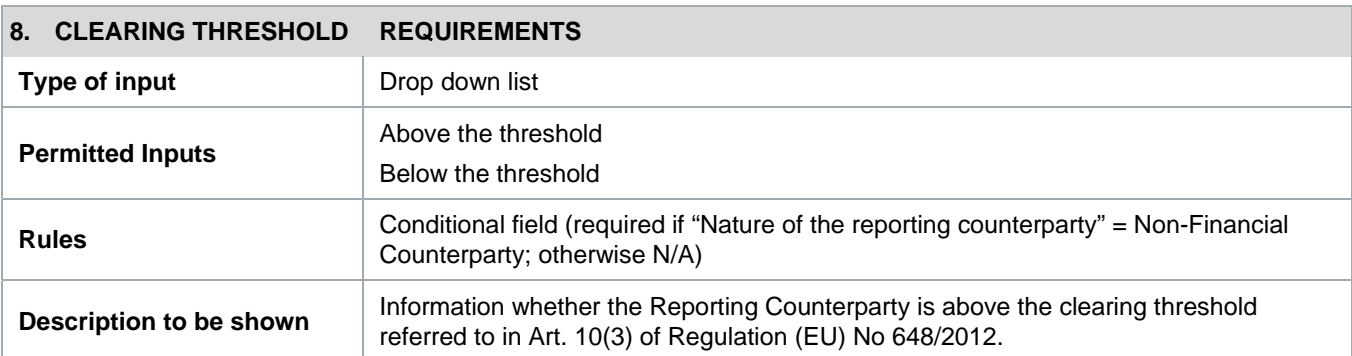

## **Contacts**

Further information More detailed information about specific requirements can be provided by our European team:

Europe and Middle East Email: GTR-EMEA@dtcc.com Tel: +44 207 650 1545

Online registration www.dtcc.com/gtr

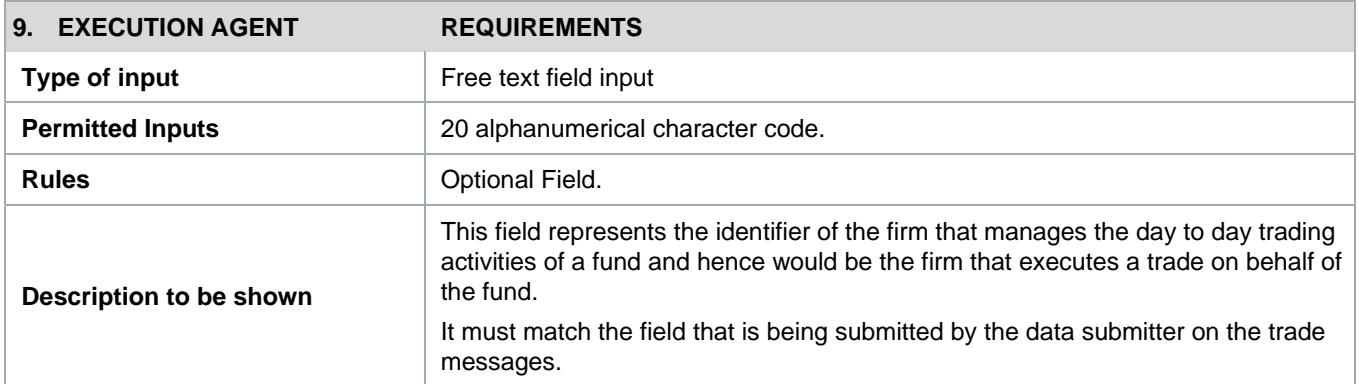

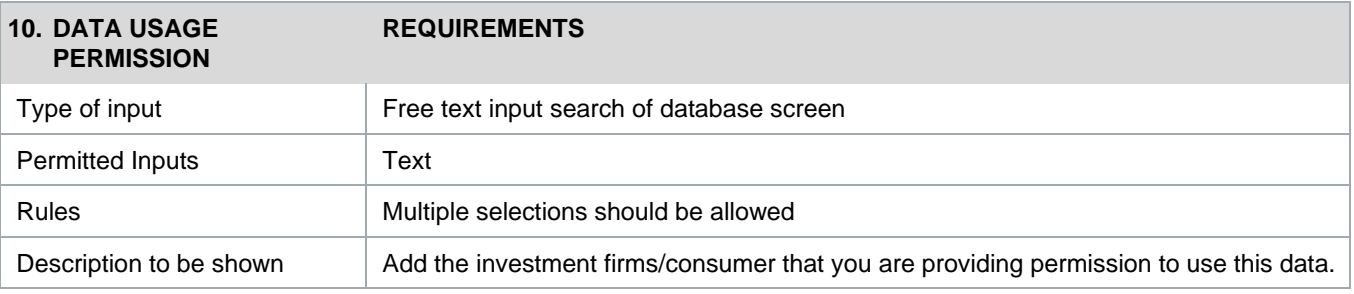

## **Contacts**

Further information

More detailed information about specific requirements can be provided by our European team:

Europe and Middle East Email: GTR-EMEA@dtcc.com Tel: +44 207 650 1545

Online registration www.dtcc.com/gtr